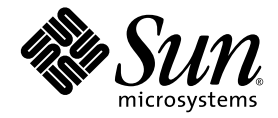

# Sun Studio 11 の新機能

Sun™ Studio 11

Sun Microsystems, Inc. www.sun.com

Part No. 819-4752-10 2005 年 11 月, Revision A Copyright © 2005 Sun Microsystems, Inc., 4150 Network Circle, Santa Clara, California 95054, U.S.A. All rights reserved.

U.S. Government Rights - Commercial software. Government users are subject to the Sun Microsystems, Inc. standard license agreement and applicable provisions of the FAR and its supplements.

この配布には、第三者が開発したソフトウェアが含まれている可能性があります。

フォント技術を含む第三者のソフトウェアは、著作権法により保護されており、提供者からライセンスを受けているものです。

本製品の一部は、カリフォルニア大学からライセンスされている Berkeley BSD システムに基づいていることがあります。UNIX は、 X/Open Company Limited が独占的にライセンスしている米国ならびに他の国における登録商標です。

Sun、Sun Microsystems、Java、および JavaHelp は、米国およびその他の国における米国 Sun Microsystems, Inc. (以下、米国 Sun Microsystems 社とします) の商標もしくは登録商標です。

サンのロゴマークおよび Solaris は、米国 Sun Microsystems 社の登録商標です。

すべての SPARC の商標はライセンス規定に従って使用されており、米国および他の各国における SPARC International, Inc. の商標または登 録商標です。SPARC の商標を持つ製品は、Sun Microsystems, Inc. によって開発されたアーキテクチャに基づいています。

このマニュアルに記載されている製品および情報は、米国の輸出規制に関する法規の適用および管理下にあり、また、米国以外の国の輸出 および輸入規制に関する法規の制限を受ける場合があります。核、ミサイル、生物化学兵器もしくは原子力船に関連した使用またはかかる 使用者への提供は、直接的にも間接的にも、禁止されています。このソフトウェアを、米国の輸出禁止国へ輸出または再輸出すること、お よび米国輸出制限対象リスト(輸出が禁止されている個人リスト、特別に指定された国籍者リストを含む)に指定された、法人、または団体 に輸出または再輸出することは一切禁止されています。

本書は、「現状のまま」をベースとして提供され、商品性、特定目的への適合性または第三者の権利の非侵害の黙示の保証を含み、明示的 であるか黙示的であるかを問わず、あらゆる説明および保証は、法的に無効である限り、拒否されるものとします。

原典*: What's New : Sun Studio 11* Part No: 819-3682-10 Revision A

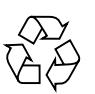

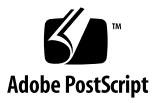

目次

[はじめに](#page-4-0) v [書体と記号について](#page-4-1) v [シェルプロンプトについて](#page-5-0) vi [サポートされるプラットフォーム](#page-5-1) vi Sun Studio [ソフトウェアおよびマニュアルページへのアクセス](#page-6-0) vii Sun Studio [マニュアルへのアクセス方法](#page-9-0) x 関連する Solaris [マニュアル](#page-12-0) xiii [開発者向けのリソース](#page-12-1) xiii [技術サポートへの問い合わせ](#page-13-0) xiv

1. Sun Studio 11 [の新機能と機能強化](#page-14-0) 1 C、C++、および Fortran [の共通機能](#page-15-0) 2 C [コンパイラ](#page-17-0) 4 C++ [コンパイラ](#page-18-0) 5 Fortran [コンパイラ](#page-18-1) 5 [コマンド行デバッガ](#page-19-0) dbx 6 [OpenMP API](#page-20-0) 7 [区間演算](#page-20-1) 7 [Sun Performance Library](#page-21-0) 8 [dmake](#page-21-1) 8

[パフォーマンス解析ツール](#page-22-0) 9 [統合開発環境](#page-23-0) (IDE) 10 [マニュアル類](#page-23-1) 10

2. Sun Studio 10 [の新機能と機能強化](#page-24-0) 11

C [コンパイラ](#page-25-0) 12

C++ [コンパイラ](#page-26-0) 13

[テンプレートテンプレートパラメータの使用例](#page-27-0) 14

[入れ子クラスのアクセス規則](#page-28-0) 15

Fortran [コンパイラ](#page-29-0) 16

- [ビッグエンディアンとリトルエンディアン式プラットフォーム間のバイナリ](#page-30-0) [ファイルの共有](#page-30-0) 17
- [コマンド行デバッガ](#page-32-0) dbx 19

[OpenMP API](#page-33-0) 20

[区間演算](#page-34-0) 21

[Sun Performance Library](#page-35-0) 22

[dmake](#page-36-0) 23

[パフォーマンス解析ツール](#page-37-0) 24

[統合開発環境](#page-39-0) (IDE) 26

[マニュアル類](#page-39-1) 26

# <span id="page-4-0"></span>はじめに

本書では、この SunTM Studio 11 ソフトウェアおよび Sun Studio 10 ソフトウェアリ リースの C や C++、Fortran コンパイラ、ライブラリ、ツールなどの新機能を説明し ています。

## <span id="page-4-1"></span>書体と記号について

表 P-1 書体と記号について

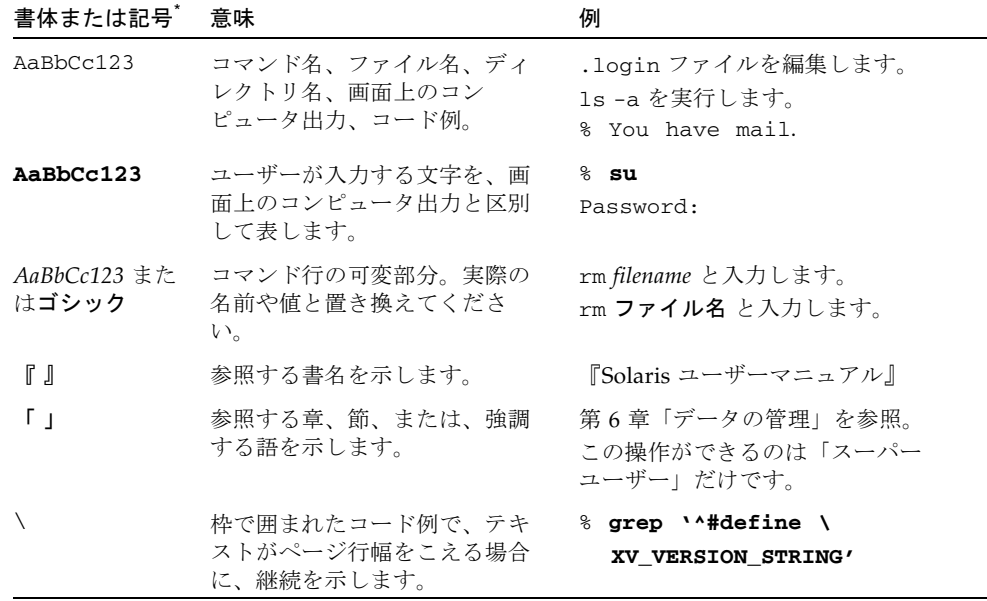

\* 使用しているブラウザにより、これら設定と異なって表示される場合があります。

表 P-2 コードについて

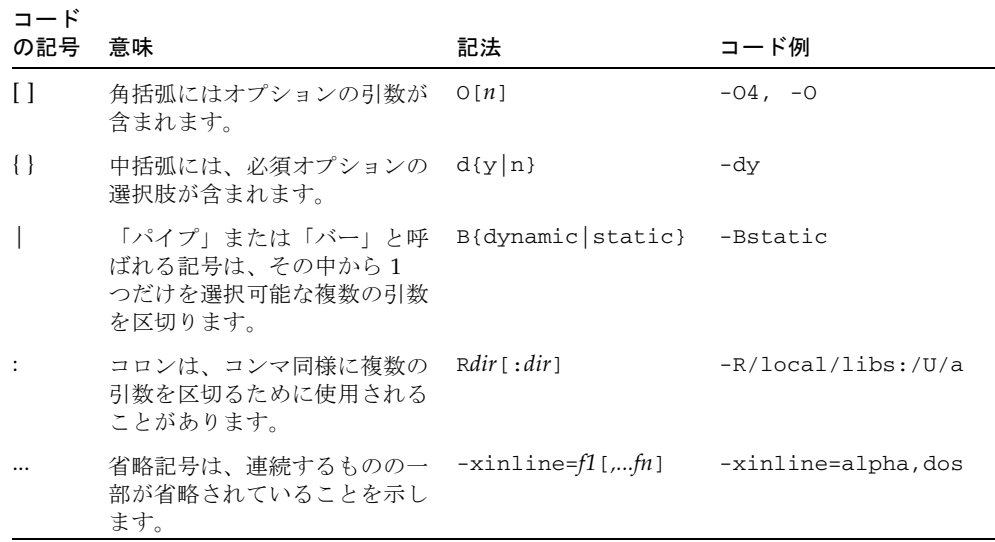

# <span id="page-5-0"></span>シェルプロンプトについて

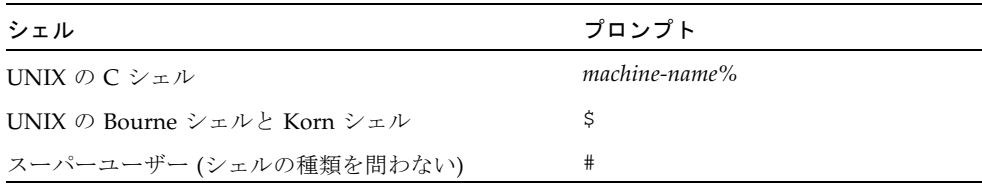

## <span id="page-5-1"></span>サポートされるプラットフォーム

この Sun Studio のリリースは、SPARC® および x86 ファミリ (UltraSPARC®、 SPARC64、AMD64、Pentium、Xeon EM64T) プロセッサアーキテクチャをサポート しています。サポートされるシステムの、Solaris オペレーティングシステムのバー ジョンごとの情報については、http://www.sun.com/bigadmin/hcl にあるハー ドウェアの互換性に関するリストで参照することができます。ここには、すべてのプ ラットフォームごとの実装の違いについて説明されています。

このドキュメントでは、x86 関連の用語は次のものを指します。

- 「x86」は、64 ビットおよび 32 ビットの、x86 と互換性のある製品を指します。
- 「x64」は、AMD64 または EM64T システムで、特定の 64 ビット情報を指しま す。
- 「32 ビット x86」は、x86 システムで特定の 32 ビット情報を指します。

サポートされるシステムについては、ハードウェアの互換性に関するリストを参照し てください。

### <span id="page-6-0"></span>Sun Studio ソフトウェアおよびマニュア ルページへのアクセス

Sun Studio ソフトウェアおよびマニュアルページは、/usr/bin/ と /usr/share/man ディレクトリにはインストールされません。ソフトウェアにアク セスするには、PATH 環境変数を正しく設定しておく必要があります (vii [ページの](#page-6-1) [「ソフトウェアへのアクセス方法」](#page-6-1)を参照)。また、マニュアルページにアクセスす るには、MANPATH 環境変数を正しく設定しておく必要があります (viii [ページの「マ](#page-7-0) [ニュアルページへのアクセス方法」](#page-7-0)を参照)。

PATH 変数についての詳細は、csh(1)、sh(1)、ksh(1)、および bash(1) のマニュアル ページを参照してください。MANPATH 変数についての詳細は、man(1) のマニュアル ページを参照してください。このリリースにアクセスするために PATH および MANPATH 変数を設定する方法の詳細は、『インストールガイド』を参照するか、シ ステム管理者にお問い合わせください。

注 – この節に記載されている情報は Sun Studio のソフトウェアが Solaris プラット フォームでは /opt ディレクトリ、および Linux プラットフォームでは /opt/sun ディレクトリにインストールされていることを想定しています。製品ソフトウェアが デフォルト以外のディレクトリにインストールされている場合は、システム管理者に 実際のパスをお尋ねください。

#### <span id="page-6-1"></span>ソフトウェアへのアクセス方法

PATH 環境変数を変更してソフトウェアにアクセスできるようにする必要があるかど うか判断するには以下を実行します。

#### PATH 環境変数を設定する必要があるかどうか判断する

1. 次のように入力して、PATH 変数の現在値を表示します。

% **echo \$PATH**

2. Solaris プラットフォームでは、出力内容から /opt/SUNWspro/bin を含むパスの文 字列を検索します。Linux プラットフォームでは、出力内容から /opt/sun/sunstudio11/bin を含むパスの文字列を検索します。 パスがある場合は、PATH 変数はコンパイラとツールにアクセスできるように設定さ れていますこのパスがない場合は、次の手順に従って、PATH 環境変数を設定してく ださい。

PATH 環境変数を設定してコンパイラとツールにアクセスする

● Solaris プラットフォームでは、次のパスを PATH 環境変数に追加します。以前に Forte Developer ソフトウェア、Sun ONE Studio ソフトウェア、または Sun Studio のほかのリリースをインストールしている場合は、インストール先のパスの前に、次 のパスを追加します。

/opt/SUNWspro/bin

● Linux プラットフォームでは、次のパスを PATH 環境変数に追加します。 /opt/sun/sunstudio11/bin

#### <span id="page-7-0"></span>マニュアルページへのアクセス方法

マニュアルページにアクセスするために MANPATH 環境変数を変更する必要があるか どうかを判断するには以下を実行します。

#### MANPATH 環境変数を設定する必要があるかどうか判断する

1. 次のように入力して、dbx のマニュアルページを表示します。

#### % **man dbx**

2. 出力を確認します。

dbx(1) のマニュアルページが見つからないか、表示されたマニュアルページがソフ トウェアの現在のバージョンのものと異なる場合は、この節の指示に従って、 MANPATH 環境変数を設定してください。

#### MANPATH 環境変数を設定してマニュアルページにアクセスす る

- Solaris プラットフォームでは、次のパスを MANPATH 環境変数に追加します。 /opt/SUNWspro/man
- Linux プラットフォームでは、次のパスを MANPATH 環境変数に追加します。

/opt/sun/sunstudio11/man

#### 統合開発環境へのアクセス方法

Sun Studio 統合開発環境 (IDE) には、C や C++、Fortran アプリケーションを作成、 編集、構築、デバッグ、パフォーマンス解析するためのモジュールが用意されていま す。

IDE を起動するコマンドは、sunstudio です。このコマンドの詳細は、 sunstudio(1) のマニュアルページを参照してください。

IDE が正しく動作するかどうかは、IDE がコアプラットフォームを検出できるかどう かに依存します。このため、sunstudio コマンドは、次の 2 つの場所でコアプラッ トフォームを探します。

- コマンドは、最初にデフォルトのインストールディレクトリを調べます。Solaris プラットフォームでは /opt/netbeans/3.5V11 ディレクトリ、および Linux プ ラットフォームでは /opt/sun/netbeans/3.5V11 ディレクトリです。
- このデフォルトのディレクトリでコアプラットフォームが見つからなかった場合 は、IDE が含まれているディレクトリとコアプラットフォームが含まれている ディレクトリが同じであるか、同じ場所にマウントされているとみなします。た とえば Solaris プラットフォームで、IDE が含まれているディレクトリへのパスが /foo/SUNWspro の場合は、/foo/netbeans/3.5V11 ディレクトリにコアプ ラットフォームがないか調べます。Linux プラットフォームでは、たとえば IDE が含まれているディレクトリへのパスが /foo/sunstudio11 の場合は、 /foo/netbeans/3.5V11 ディレクトリにコアプラットフォームがないか調べま す。

sunstudio が探す場所のどちらにもコアプラットフォームをインストールしていな いか、マウントしていない場合、クライアントシステムの各ユーザーは、コアプラッ トフォームがインストールされているか、マウントされている場所 (/*installation\_directory*/netbeans/3.5V11) を、SPRO\_NETBEANS\_HOME 環境変数に 設定する必要があります。

Solaris プラットフォームでは、Forte Developer ソフトウェア、Sun ONE Studio ソ フトウェア、または他のバージョンの Sun Studio ソフトウェアがインストールされ ている場合、IDE の各ユーザーは、\$PATH のそのパスの前に、

/*installation\_directory*/SUNWspro/bin を追加する必要もあります。Linux プラット フォームでは、他のバージョンの Sun Studio ソフトウェアがインストールされてい る場合、IDE の各ユーザーは、\$PATH のそのパスの前に、 /*installation\_directory*/sunstudio11/bin を追加する必要もあります。

\$PATH には、/*installation\_directory*/netbeans/3.5V11/bin のパスは追加しないで ください。

### <span id="page-9-0"></span>Sun Studio マニュアルへのアクセス方法

マニュアルには、以下からアクセスできます。

■ 製品マニュアルは、ご使用のローカルシステムまたはネットワークの製品にイン ストールされているマニュアルの索引から入手できます。 Solaris プラットフォーム: file:/opt/SUNWspro/docs/ja/index.html Linux プラットフォーム: file:/opt/sun/sunstudio11/docs/ja/index.html

製品ソフトウェアが Solaris プラットフォームで /opt、Linux プラットフォーム で /opt/sun 以外のディレクトリにインストールされている場合は、システム管 理者に実際のパスをお尋ねください。

- マニュアルは、docs.sun.comsm の Web サイトで入手できます。以下に示すマ ニュアルは、インストールされている製品のマニュアルの索引から入手できます (docs.sun.com Web サイトでは入手できません)。
	- 『Standard C++ Library Class Reference』
	- 『標準 C++ ライブラリ・ユーザーズガイド』
	- 『Tools.h++ クラスライブラリ・リファレンスマニュアル』
	- 『Tools.h++ ユーザーズガイド』
- リリースノートは、docs.sun.com で入手できます。
- IDE の全コンポーネントのオンラインヘルプは、IDE 内の「ヘルプ」メニューだ けでなく、多くのウィンドウおよびダイアログにある「ヘルプ」ボタンを使って アクセスできます。

インターネットの Web サイト (http://docs.sun.com) から、Sun のマニュアルを 参照したり、印刷したり、購入することができます。マニュアルが見つからない場合 はローカルシステムまたはネットワークの製品とともにインストールされているマ ニュアルの索引を参照してください。

注 – Sun では、本マニュアルに掲載した第三者の Web サイトのご利用に関しまして は責任はなく、保証するものでもありません。また、これらのサイトあるいはリソー スに関する、あるいはこれらのサイト、リソースから利用可能であるコンテンツ、広 告、製品、あるいは資料に関して一切の責任を負いません。Sun は、これらのサイト あるいはリソースに関する、あるいはこれらのサイトから利用可能であるコンテン ツ、製品、サービスのご利用あるいは信頼によって、あるいはそれに関連して発生す るいかなる損害、損失、申し立てに対する一切の責任を負いません。

#### アクセシブルな製品マニュアル

マニュアルは、技術的な補足をすることで、ご不自由なユーザーの方々にとって読み やすい形式のマニュアルを提供しております。アクセシブルなマニュアルは以下の表 に示す場所から参照することができます。製品ソフトウェアが /opt 以外のディレク トリにインストールされている場合は、システム管理者に実際のパスをお尋ねくださ い。

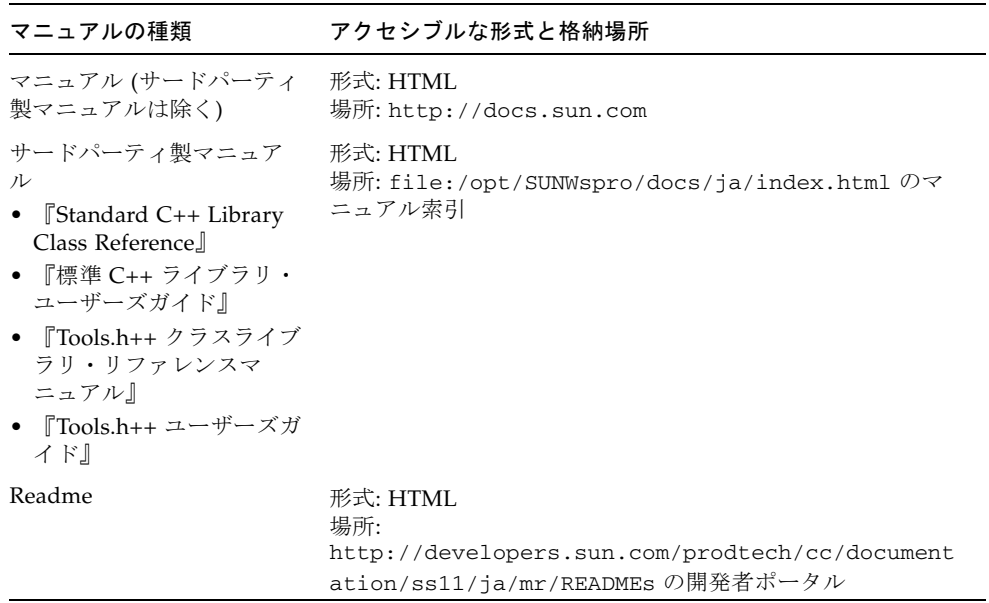

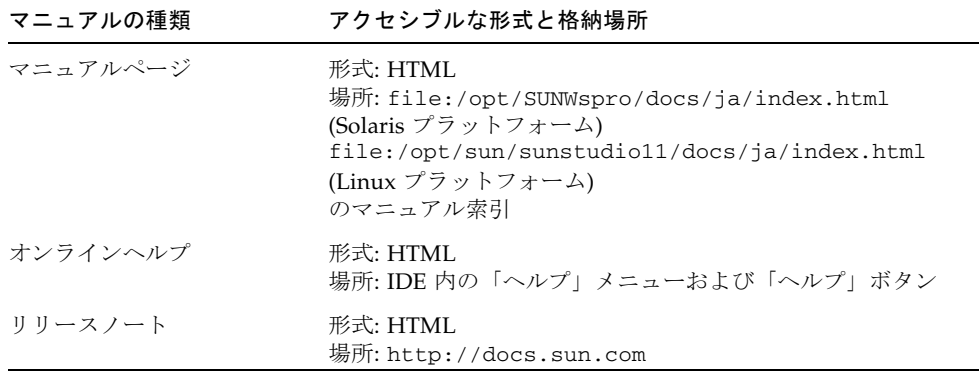

#### 関連マニュアル

以下の表は、file:/opt/SUNWspro/docs/ja/index.html および http://docs.sun.com から参照できるマニュアルの一覧です。製品ソフトウェア が /opt 以外のディレクトリにインストールされている場合は、システム管理者に実 際のパスをお尋ねください。

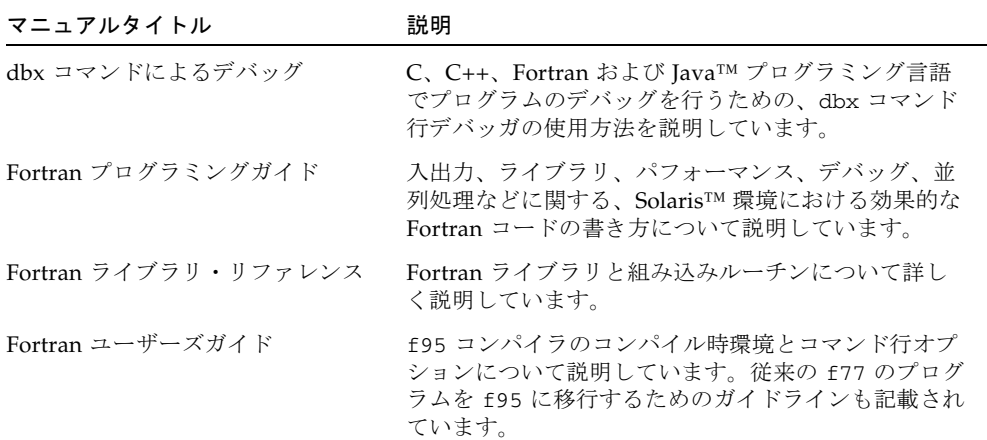

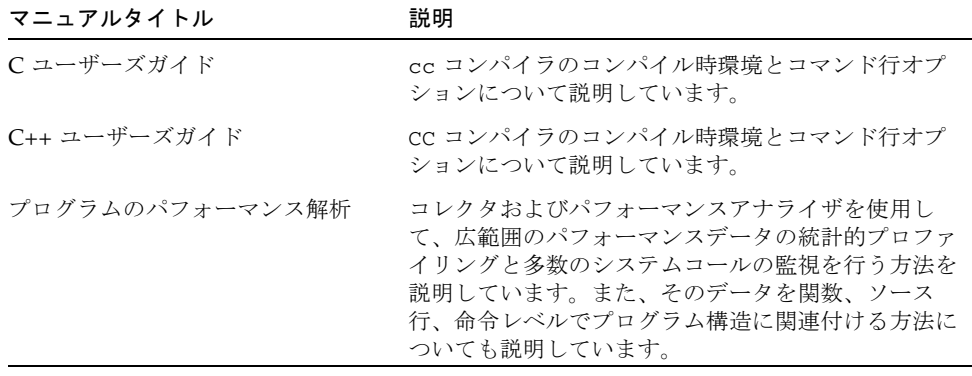

### <span id="page-12-0"></span>関連する Solaris マニュアル

次の表では、docs.sun.com の Web サイトで参照できる関連マニュアルについて説 明します。

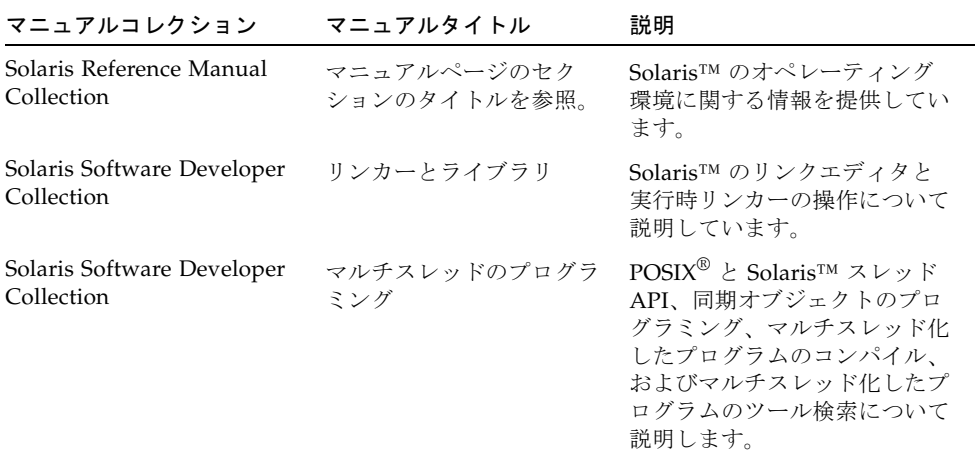

# <span id="page-12-1"></span>開発者向けのリソース

http://developers.sun.com/prodtech/cc にアクセスし、以下のようなリ ソースを利用できます。リソースは頻繁に更新されます。

- プログラミング技術と最適な演習に関する技術文書
- プログラミングに関する簡単なヒントを集めた知識ベース
- コンパイラとツールのコンポーネントのマニュアル、ソフトウェアとともにイン ストールされるマニュアルの訂正
- サポートレベルに関する情報
- ユーザーフォーラム
- ダウンロード可能なサンプルコード
- 新しい技術の紹介

http://developers.sun.com でも開発者向けのリソースが提供されています。

## <span id="page-13-0"></span>技術サポートへの問い合わせ

製品についての技術的なご質問がございましたら、以下のサイトからお問い合わせく ださい (このマニュアルで回答されていないものに限ります)。

http://jp.sun.com/service/contacting

第 1 章

### <span id="page-14-0"></span>Sun Studio 11 の新機能と機能強化

Sun™ Studio 11 リリースには、次のコンパイラ、ライブラリ、ツールに対するアッ プデートが含まれています。

- C コンパイラ
- C++ コンパイラ
- Fortran コンパイラ
- Sun Performance Library
- 分散 make ユーティリティ (dmake)
- dbx コマンド行デバッガ
- パフォーマンス解析ツール
- 統合開発環境 (IDE)
- マニュアル類

コンポーネントの新機能を示す表が、ほぼすべての節に掲載されています。表は 2 つ の欄で構成され、左の欄が新機能の簡単な説明、右の欄がその詳しい内容です。

注 – この章で紹介している Sun Studio 11 のマニュアルについては、ソフトウェアと ともにインストールされるマニュアル索引

/opt/SUNWspro/docs/ja/index.html (Solaris プラットフォーム) および /opt/sun/sunstudio11/docs/ja/index.html (Linux プラットフォーム) を参 照してください。/opt ディレクトリ以外の場所にソフトウェアがインストールされ ている場合は、ご使用のシステムあるいはネットワーク上の該当するパスを、システ ム管理者に確認してください。

# <span id="page-15-0"></span>C、C++、および Fortran の共通機能

C、C++、または Fortran コンパイラで、次の新機能を利用できます。各言語に固有 の新機能の詳細については、次の新機能リストを参照してください。

新機能の詳細については、各言語のユーザーガイドまたはマニュアルページを参照し てください。

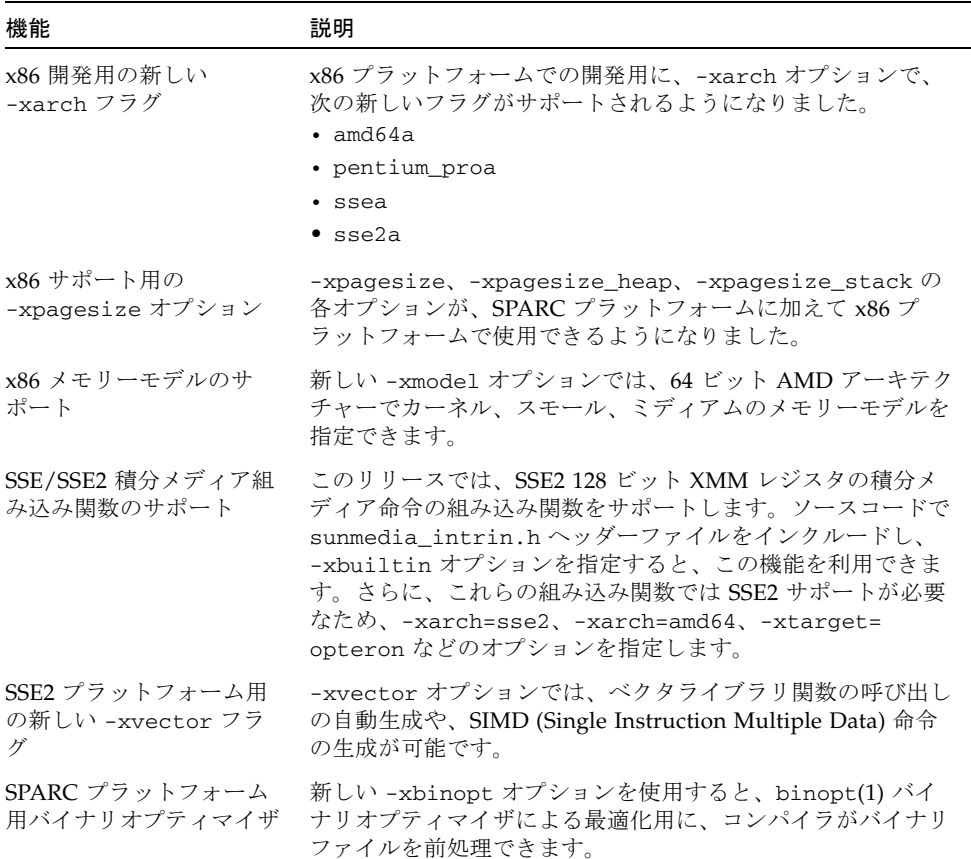

#### 表 1-1 C コンパイラの新機能

表 1-1 C コンパイラの新機能 (続き)

| 機能                                       | 説明                                                                                                    |
|------------------------------------------|----------------------------------------------------------------------------------------------------|
| 新しい SPARC の<br>-xtarget および -xchip<br>の値 | 新しい -xtarget フラグの ultra3iplus、ultra4plus、お<br>よび ultraT1 を新しい -xchip フラグの ultra3iplus、<br>ultra4plus、および ultraT1 と組み合わせると、<br>UltraSPARC IIIiplus、UltraSPARC T1、および UltraSPARC<br>IVplus プロセッサのコードを生成できます。                                                                                                    |
| STACKSIZE 環境変数の機<br>能拡張                  | STACKSIZE 環境変数の構文が拡張され、スレーブスレッドの<br>スタックサイズの単位キーワードを指定できるようになりまし<br>た。B はバイト、K はキロバイト、M はメガバイト、G はギガ<br>バイトです。<br>たとえば、setenv STACKSIZE 8192 ではスレーブスレッド<br>のスタックサイズが 8M バイトに設定されます。1235B ではス<br>レーブスレッドのスタックサイズが 1235 バイトに設定されま<br>す。1235G では 1235Gバイトに設定されます。接尾辞の文字が<br>付かない場合のデフォルトは、キロバイトのまま変化ありませ<br>$\mathcal{h}_{\alpha}$ |
| OpenMP の自動スコープ<br>宣言                     | C および C++ プログラムで自動スコープ宣言が可能になりま<br>した。この機能については、Sun Studio の『OpenMP API<br>ユーザーズガイド』の第3章に説明があります。                                                                                                    |

# C コンパイラ

<span id="page-17-0"></span>

C コンパイラでは、2 ページの「C、C++、および Fortran [の共通機能」に](#page-15-0)示した機 能に加えて、次の新機能も提供されます。

表 1-2 C コンパイラの新機能

| 機能                    | 説明                                                                                                    |
|-----------------------|----------------------------------------------------------------------------------------------------|
| デバッガ情報の新しいデ<br>フォルト形式 | C コンパイラでは、デフォルトでデバッガ情報が DWARF 形<br>式で生成されるようになりました。この変更は诱過的なため、<br>dbx およびパフォーマンスアナライザソフトウェアで DWARF<br>形式を問題なく扱うことができます。<br>-xdebugformat=stabs を指定することで、スタブ形式でデ<br>バッガ情報を生成することもできます。 |
| 新しい 2 つのプログラム         | $\bullet$ $c99$                                                                                                    |
|                       | c99 (implicit   no%implicit) プログラムを使用すると、<br>暗黙的な関数宣言を発見できます。<br>. [no_]warn_missing_parameter_info                                                                                    |
|                       | [no ]warn missing parameter infoプログラムを使用す<br>ると、パラメータ型情報が含まれない関数宣言を発見できま<br>す。                                                                                                    |

## <span id="page-18-0"></span>C++ コンパイラ

C++ コンパイラでは、2 ページの「C、C++、および Fortran [の共通機能」](#page-15-0)に示した 機能に加えて、次の新機能も提供されます。

表 1-3 C++ コンパイラの新機能

| 機能                             | 説明                                                                                                    |
|--------------------------------|----------------------------------------------------------------------------------------------------|
| デバッガ情報の新しい<br>形式               | C++ コンパイラで、デバッガ情報が DWARF 形式で生成されるよ<br>うになりました。デフォルトはスタブ形式のままですが、新しいオ<br>プション -xdebugformat を -xdebugformat=dwarf に設定する<br>ことで DWARF データを生成できます。                                              |
| 関数テンプレートから<br>の依存静的関数の呼び<br>出し | C++ 標準では、テンプレートパラメータに依存する関数呼び出しが<br>参照できるのは、外部リンケージを持つ参照可能な関数宣言のみに<br>なっています。アプリケーションコードが関数テンプレートから依<br>存静的関数を呼び出していて、コンパイラにこの規則を無視させる<br>必要がある場合には、-features=[no%]tmplrefstatic を指定<br>します。 |

## <span id="page-18-1"></span>Fortran コンパイラ

2 ページの「C、C++、および Fortran [の共通機能」](#page-15-0)に示したもの以外に、このリ リースの Fortran 95 コンパイラに新機能はありません。

# コマンド行デバッガ dbx

#### 表 1-4 dbx の新機能

<span id="page-19-0"></span>

۰

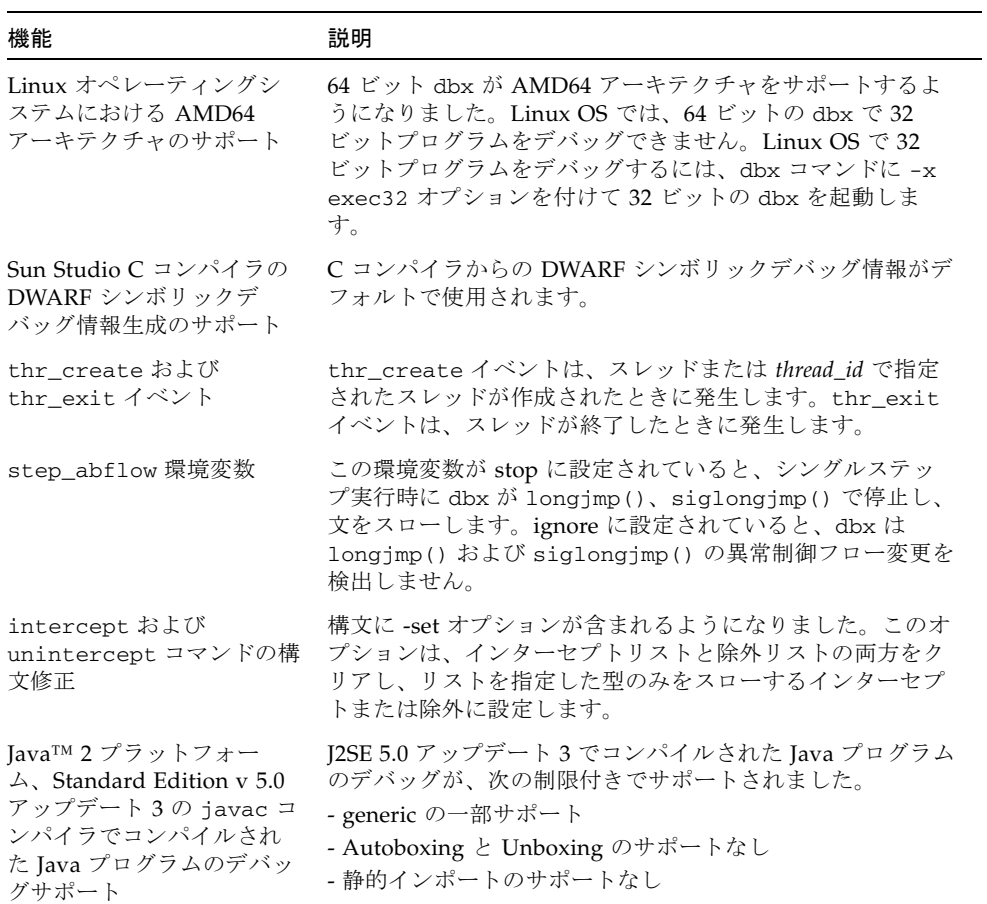

# <span id="page-20-0"></span>OpenMP API

表 1-5 OpenMP API の新機能

| 機能           | 説明                                                                                                    |
|--------------|----------------------------------------------------------------------------------------------------|
| OpenMP 2.5   | OpenMP の実装が 2.5 仕様にアップグレードされました。詳細<br>については、OpenMPの Web サイト<br>(http://www.openmp.org/)を参照してください。             |
| C++ 自動スコープ宣言 | Cおよび Fortran 95 に加えて、C++ プログラムでも変数の自動<br>スコープ宣言が可能になりました。自動スコープ宣言について<br>は、『OpenMP ユーザーズガイド』の第3章に説明がありま<br>す。 |

### <span id="page-20-1"></span>区間演算

このリリースでは、区間演算の新機能はありません。

# Sun Performance Library

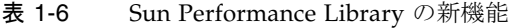

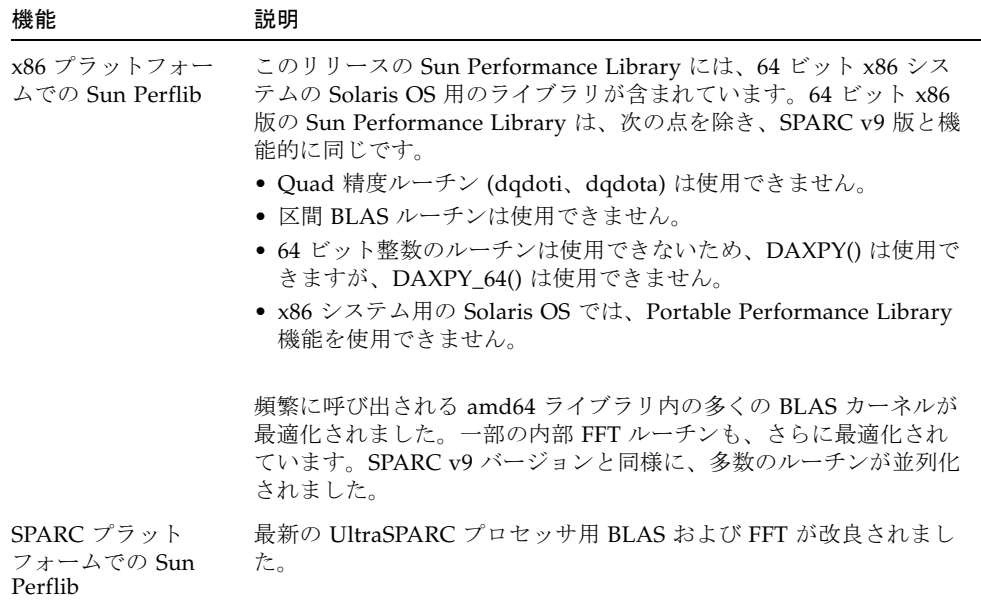

### <span id="page-21-1"></span>dmake

<span id="page-21-0"></span>

表 1-7 dmake の新機能

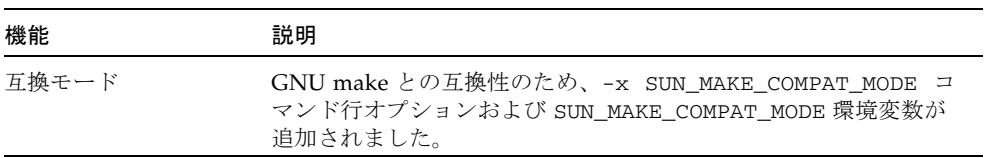

# <span id="page-22-0"></span>パフォーマンス解析ツール

表 1-8 パフォーマンス解析ツールの新機能

| 機能                                  | 説明                                                                                                    |
|-------------------------------------|----------------------------------------------------------------------------------------------------|
| 表示されるタブの操<br>作性向上                   | 柔軟性を高めるため、アナライザのタブメカニズムを設計し直しま<br>した。読み込まれた1つ以上の実験に対応するタブのみが表示さ<br>れ、特に大規模な実験ではすべてのタブが表示されるのではなく、<br>デフォルトセットのタブが表示されます。デフォルトのタブは、<br>.er.rc ファイルに tabs 指令付きで設定します。「データ表示方法の設<br>定」ダイアログボックスの「タブ」タブを使用すると、表示される<br>タブを追加または削除できます。 |
| 「フィルタ」ダイア<br>ログボックスの「詳<br>細」タブ      | 「フィルタ」ダイアログボックスに「詳細」タブが表示され、フィ<br>ルタ式を入力できるようになりました。式は、AND および OR 演算<br>子、および「関数」タブ、「データオブジェクト」タブ、「データ<br>レイアウト」タブ、または「メモリーオブジェクト」タブの1つま<br>たは複数の選択内容を反映したフレーズを使用して作成することも<br>できます。                                                |
| 「タイムライン」タ<br>ブがフィルタリング<br>を反映       | 「タイムライン」タブには、現在のフィルタ設定に適合したイベン<br>トのみが表示されます。                                                                                                    |
| 派生プロセス処理の<br>改善                     | アナライザおよび er_print ユーティリティは、.er.rc ファイル<br>内の en_desc on   off 指令を処理します。この指令に on が指定され<br>ているとすべての派生実験がただちに読み取られ、指令に off が指<br>定されていると元の実験のみが読み取られます。                                                                               |
| アナライザの「新規<br>ウィンドウ」の動作<br>改善        | 「新規ウィンドウ」ツールバーボタンをクリックするか、「ファイ<br>ル」→「新規ウィンドウ作成」を選択して表示されるアナライザの<br>追加ウィンドウが、明確に区別して表示されるようになりました。<br>読み込まれる実験は同じですが、フィルタリング、メトリック、並<br>べ替えなどはウィンドウごとに独立して設定できます。                                                                  |
| 新しいメモリーオブ<br>ジェクトタブとレ<br>ポート        | キャッシュ行、ページなどのパフォーマンスデータを表示する新し<br>いタブが、アナライザで利用できるようになりました。メモリーオ<br>ブジェクト用には、いくつかの新しい er_print コマンドを使用で<br>きます。「データの表示方法の設定」ダイアログボックスで「タ<br>ブ」タブの「カスタムオブジェクトを追加」をクリックすると、カ<br>スタムメモリーオブジェクトを作成できます。                                |
| Linux でのハード<br>ウェアカウンタのプ<br>ロファイリング | サポートされる Linux システムで、ハードウェアカウンタのオー<br>バーフロープロファイリングを利用できます。このサポートには、<br>Perfctr パッチのインストールが必要です。                                                                                                    |
| MPI プロファイリン<br>グ処理の改善               | MPI の LAM および MPICH バージョンのプロセスランクを指定す<br>る変数が認識されます。                                                                                                    |

表 1-8 パフォーマンス解析ツールの新機能 (続き)

| 機能                                                         | 説明                                                                                                    |
|------------------------------------------------------------|----------------------------------------------------------------------------------------------------|
| Java モードから表示<br>モードへの変更                                    | Java モードが表示モードに置き換えられました。表示モード設定の<br>user、expert、および machine は、Java モード設定の on、expert、<br>および off 設定に対応しています。表示モードは Java プログラム、<br>特に OpenMP 以外のプログラミングモデルに適しています。<br>javamode コマンドも使用できますが、警告が表示されます。                                            |
| er_print コマンド<br>の変更                                       | er_print ユーティリティのさまざまなコマンドが変更されまし<br>た。データオブジェクトに影響を与えるコマンドの名前が変更さ<br>れ、メトリックに関するコマンド処理の一貫性が高められました。<br>新しい procstat コマンドは、データ処理に関する情報を出力しま<br>す。新しい filters コマンドを使用すると、フィルタ式を指定でき<br>ます。フィルタの定義、およびメモリーオブジェクトインデックス<br>の計算用として、新しい式の文法が追加されました。 |
| 「関数」タブ、<br>「データオブジェク<br>ト」タブ、「データ<br>レイアウト」タブ、<br>タブでの複数選択 | 「関数」タブ、「データオブジェクト」タブ、「データレイアウ<br>ト」タブ、および「メモリーオブジェクト」タブで、複数の項目を<br>選択できるようになりました。                                                                                                    |
| フィルタリングの改<br>善                                             | メトリックスを表示する実験の選択、およびサンプル、スレッド、<br>LWP、CPUのフィルタリングに加えて、式を指定し、真と評価され<br>たデータレコードを表示できるようになりました。                                                                                                    |

### <span id="page-23-0"></span>統合開発環境 (IDE)

表 1-9 IDE の新機能

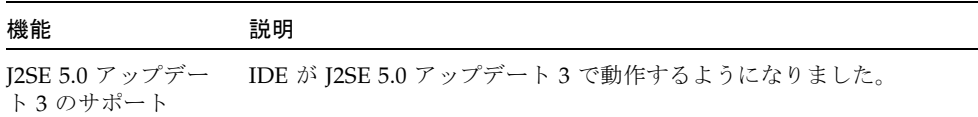

<span id="page-23-1"></span>マニュアル類

Sun Studio 11 のマニュアル類の最新情報については、 http://developers.sun.com/prodtech/cc/support\_index.html の開発者 向けポータルサイトにある「Latest News」ページをお読みください。

## <span id="page-24-0"></span>Sun Studio 10 の新機能と機能強化

Sun™ Studio 10 は、Sun™ Studio 9 の後継となる製品です。Sun Studio 10 リリース では、新機能として、次のコンパイラ、ライブラリ、ツールに対するアップデートが 含まれています。

- C コンパイラ
- C++ コンパイラ
- Fortran コンパイラ
- Sun Performance Library
- 分散 make ユーティリティ (dmake)
- dbx コマンド行デバッガ
- パフォーマンス解析ツール
- 統合開発環境 (IDE)
- マニュアル類

コンポーネントの新機能を示す表が、ほぼすべての節に掲載されています。表は 2 つ の欄で構成され、左の欄が新機能の簡単な説明、右の欄がその詳しい内容です。

注 – この章で紹介している Sun Studio 10 のマニュアルについては、ソフトウェアと ともにインストールされるマニュアル索引

/opt/SUNWspro/docs/ja/index.html を参照してください。/opt ディレクトリ 以外の場所にソフトウェアがインストールされている場合は、ご使用のシステムある いはネットワーク上の該当するパスを、システム管理者に確認してください。

## <span id="page-25-0"></span>C コンパイラ

#### 表 2-1 C コンパイラの新機能

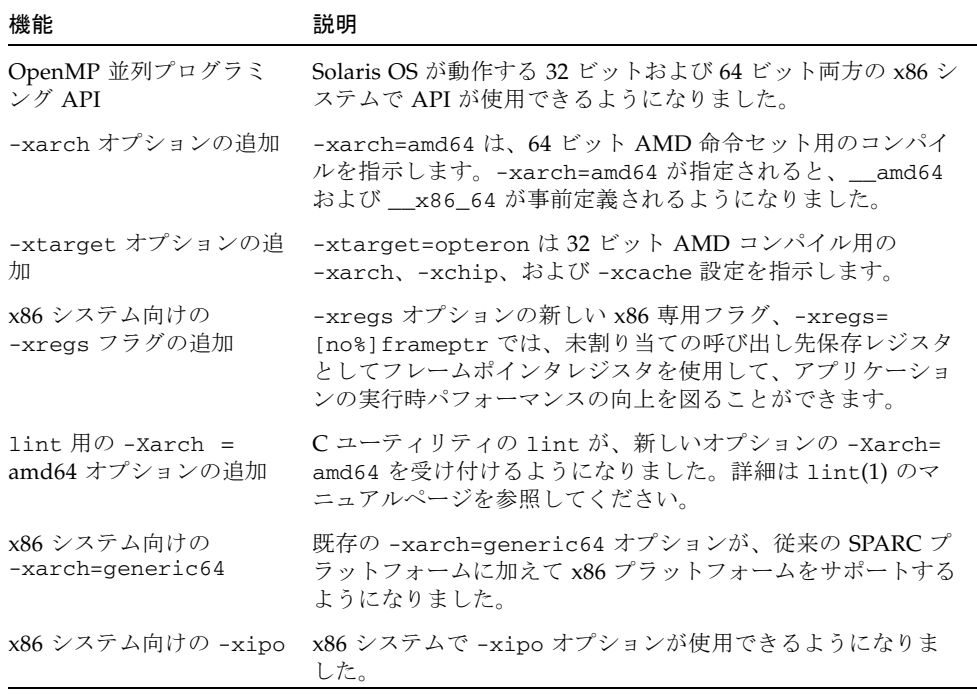

注 – 64 ビットコードを生成するには、コマンド行で -fast および -xtarget の右 側に -xarch=amd64 を指定する必要があります。たとえば、cc -fast -xarch= amd64 または cc -xtarget=opteron -xarch=amd64 というように指定します。新 しい -xtarget=opteron オプションは、自動的には 64 ビットコードを生成しませ ん。このオプションは、-xarch=sse2、-xchip=opteron 、-xcache= 64/64/2:1024/64/16 に展開されて、32 ビットコードになります。-xtarget= native と定義されているマクロのため、-fast オプションもまた 32 ビットコード になります。

## <span id="page-26-0"></span>C++ コンパイラ

#### 表 2-2 C++ コンパイラの新機能

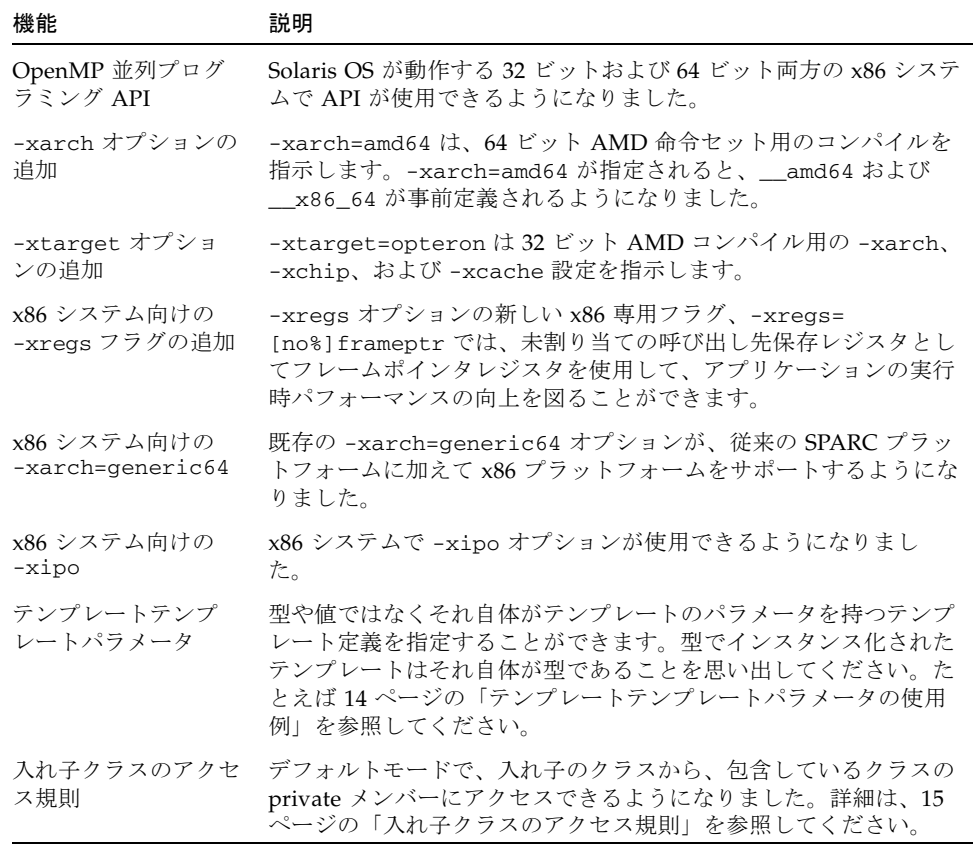

注 – 64 ビットコードを生成するには、コマンド行で -fast および -xtarget の右 側に -xarch=amd64 を指定する必要があります。たとえば、CC -fast -xarch= amd64 または CC -xtarget=opteron -xarch=amd64 というように指定します。新 しい -xtarget=opteron オプションは、自動的には 64 ビットコードを生成しませ ん。このオプションは、-xarch=sse2、-xchip=opteron 、-xcache= 64/64/2:1024/64/16 に展開されて、32 ビットコードになります。-xtarget= native と定義されているマクロのため、-fast オプションもまた 32 ビットコード になります。

#### <span id="page-27-0"></span>テンプレートテンプレートパラメータの使用例

ここでは、テンプレートテンプレートパラメータを使用していないコードとテンプ レートテンプレートパラメータを使用しているコードの 2 つのコード例を紹介しま す。

この例では、テンプレートテンプレートパラメータを使用していません。 MyClass<int> は型です。

```
template<typename T> class MyClass { ... }; 
std::list< MyClass<int> > x;
```
この例のクラステンプレート C には、クラステンプレートのパラメータがあり、オブ ジェクト x は、クラステンプレートの A をその引数として使用する C のインスタン スです。c のメンバー y は、A<int> 型です。

// 通常のクラステンプレート template<typename T> class MyClass { T x; }; // テンプレートパラメータを持つクラステンプレート template < template<typename U> class V > class C { V<int> y; // テンプレートで C をインスタンス化  $C < A > x$ ;

#### <span id="page-28-0"></span>入れ子クラスのアクセス規則

デフォルトの標準モードで、入れ子のクラスから、包含しているクラスの private メ ンバーにアクセスできるようになりました。

C++ 規格では、入れ子のクラスには、その入れ子を包含しているクラスのメンバー に対するアクセス特権はないことになっています。しかしながら、メンバー関数は private メンバーにアクセス可能であるため、この制限は妥当ではなく、メンバーク ラスもアクセスできるべきです。次の例の関数 foo は、outer クラスの private メ ンバーへのアクセスを試みます。C++ 規格によれば、フレンド関数宣言されないか ぎり、この関数はアクセスできません。

```
class outer {
    int i; // outer \Box private
    class inner {
         int foo(outer* p) {
             return p\rightarrow i; // 不正
         }
    };
};
```
C++ 委員会は、メンバー関数が持っているのと同じアクセス権をメンバークラスに 付与するという、アクセス規則変更を採用する過程にあります。この言語規則の変更 を見越して、多くのコンパイラでこの規則が実装されています。

アクセスを許可しないという、古いコンパイラの動作に戻すには、コンパイラオプ ション -features=no%nestedaccess を使用します。デフォルトは -features= nestedaccess です。

# <span id="page-29-0"></span>Fortran コンパイラ

表 2-3 Fortran コンパイラの新機能

| 機能                                                               | 説明                                                                                                    |
|------------------------------------------------------------------|----------------------------------------------------------------------------------------------------|
| OpenMP 並列プログ<br>ラミング API                                         | Solaris OS が動作する 32 ビットおよび 64 ビット両方の x86 システ<br>ムで API が使用できるようになりました。                                                                                                    |
| -xarch オプションの<br>追加                                              | -xarch=amd64 は、64 ビット AMD 命令セット用のコンパイルを<br>指示します。-xarch=amd64 が指定されると、__amd64 および<br>__x86_64 が事前定義されるようになりました。                                                                                        |
| -xtarget オプショ<br>ンの追加                                            | -xtarget=opteronは32ビットAMDコンパイル用の-xarch、<br>-xchip、および -xcache<br>設定を指示します。                                                                                                    |
| x86 システム向けの<br>$-xarch=generic64$                                | 既存の -xarch=qeneric64 オプションが、従来の SPARC プラッ<br>トフォームに加えて x86 プラットフォームをサポートするようにな<br>りました。                                                                                                    |
| x86 システム向けの<br>-xipo                                             | x86 システムで -xipo オプションが使用できるようになりまし<br>た。                                                                                                    |
| ビッグエンディアンと<br>リトルエンディアン式<br>プラットフォーム間の<br>バイナリ (書式なし)<br>ファイルの共有 | 新しいコンパイラフラグの -xfilebyteorder は、SPARC システ<br>ムと x86 システムとの間でバイナリ入出力ファイルの移動をサポー<br>トします。このフラグは、書式なし入出力ファイルのバイト順序と<br>バイト列を特定します。詳細は、17 ページの「ビッグエンディアン<br>とリトルエンディアン式プラットフォーム間のバイナリファイルの<br>共有」を参照してください。 |

注 – 64 ビットコードを生成するには、コマンド行で -fast および -xtarget の右 側に -xarch=amd64 を指定する必要があります。たとえば、f95 -fast -xarch= amd64 または f95 -xtarget=opteron -xarch=amd64 というように指定します。 新しい -xtarget=opteron オプションは、自動的には 64 ビットコードを生成しま せん。このオプションは、-xarch=sse2、-xchip=opteron 、-xcache= 64/64/2:1024/64/16 に展開されて、32 ビットコードになります。-xtarget= native と定義されているマクロのため、-fast オプションもまた 32 ビットコード になります。

### <span id="page-30-0"></span>ビッグエンディアンとリトルエンディアン式プ ラットフォーム間のバイナリファイルの共有

新しいコンパイラフラグの -xfilebyteorder は、SPARC システムと x86 システム との間でバイナリ入出力ファイルの移動をサポートします。このフラグは、書式なし 入出力ファイルのバイト順序とバイト列を特定します。

このフラグの構文は次のとおりです。

-xfilebyteorder=

{[little*max\_align*:%all,*unitno*,*filename*}],[big*max\_align*:{%all,*unitno*,*filename* }],[native:{%all,*unitno*,*filename*}]}:

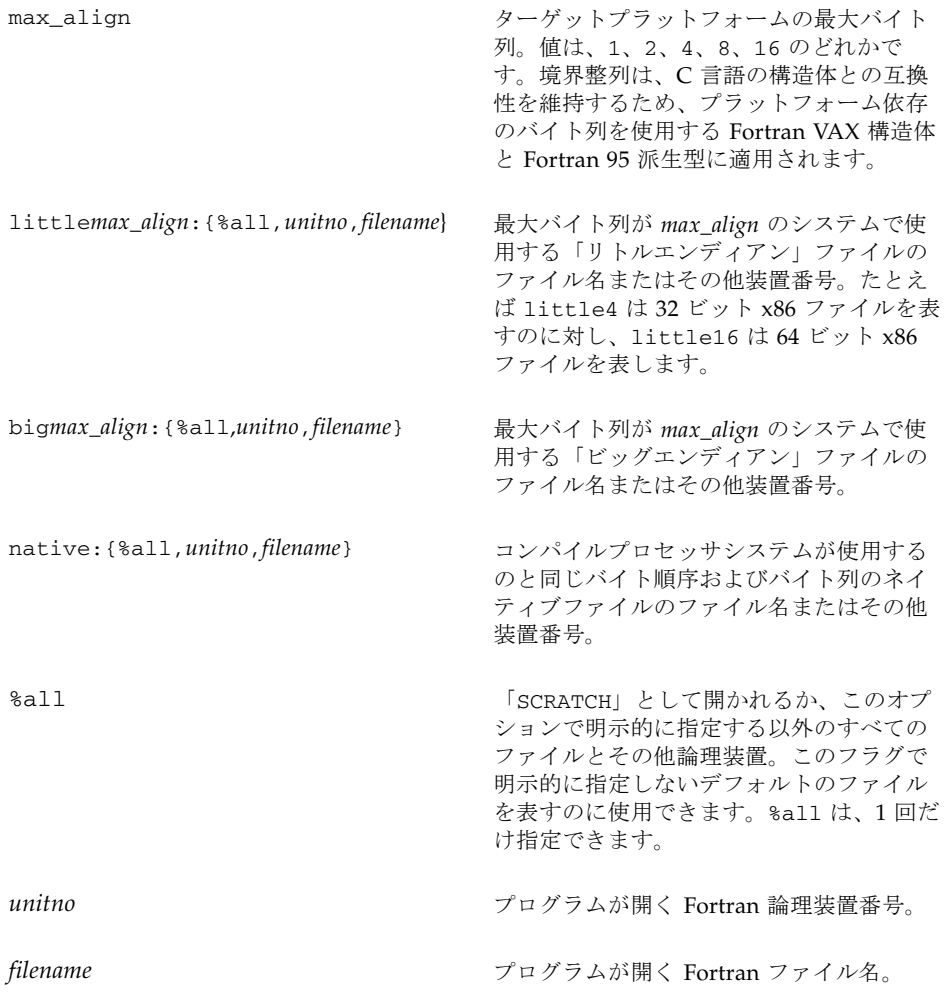

このオプションは、STATUS=scratch で開くファイルには適用されません。これら のファイルに対する入出力処理は、つねにネイティブプロセッサのバイト順序、バイ ト列で行われます。

コンパイラコマンド行に -xfilebyteorder が指定されていない場合の最初のデ フォルトは、-xfilebyteorder=native:%all です。このオプションには、引数 を少なくとも 1 つ付ける必要があります。すなわち、little:、big:、native: の いずれか 1 つが存在する必要があります。

このフラグで明示的に宣言されていないファイルは、ネイティブファイルと見なされ ます。たとえば、-xfilebyteorder=little4:zfile.out を付けて zfile.out をコンパイルした場合と、このファイルは、4 バイトの最大データ整列規則を持つリ トルエンディアンの 32 ビット x86 ファイルと宣言され、他のすべてのファイルはネ イティブファイルになります。

ファイルに指定されたバイト順序はネイティブプロセッサと同じであるが、バイト列 が異なる場合は、バイトスワップが行われないにしても、適切なパディングが使用さ れます。たとえば -xarch=amd64 を付けた、64 ビット x86 プラットフォーム向けの コンパイルで、-xfilebyteorder=little4:*filename* が指定された場合などがそう です。

ビッグエンディアンとリトルエンディアン式プラットフォーム間で共有されるデータ レコード内で宣言する型は、同じサイズである必要があります。たとえば、 -xtypemap=integer:64,real:64,double:128 を付けてコンパイルした SPARC 実行可能ファイルの生成するファイルを、-xtypemap= integer:64,real:64,double:64 を付けてコンパイルした x86 実行可能ファイル が読み取ることはできません。これは、両者のデフォルトの倍精度データ型のサイズ が異なるためです。

共有入出力ファイルに、UNION/MAP データ構造を含めてはなりません。これは、 UNION データをどのように解釈すべきかの情報をコンパイラが持っていないためで す。-xfilebyteorder フラグを付けて、UNION データを含むファイルを宣言する と、実行時エラーになります。

# <span id="page-32-0"></span>コマンド行デバッガ dbx

表 2-4 dbx の新機能

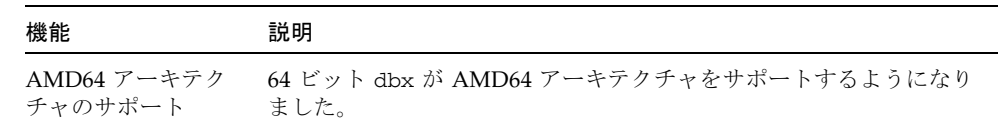

SPARC システム用の Sun Studio ソフトウェア同様、x86 システム用の Sun Studio ソフトウェアには、2 つの dbx バイナリが付属しています。1 つは、32 ビットプロ グラムのみをデバッグ可能な 32 ビット dbx、もう 1 つは、32 ビットと 64 ビット両 方のデバッグが可能な 64 ビット dbx です。

dbx を起動すると、どちらのバイナリを実行すべきか自動的に判定されます。64 ビット Solaris OS では、デフォルトは 64 ビット dbx です。

# OpenMP API

<span id="page-33-0"></span>

#### 表 2-5 OpenMP API の新機能

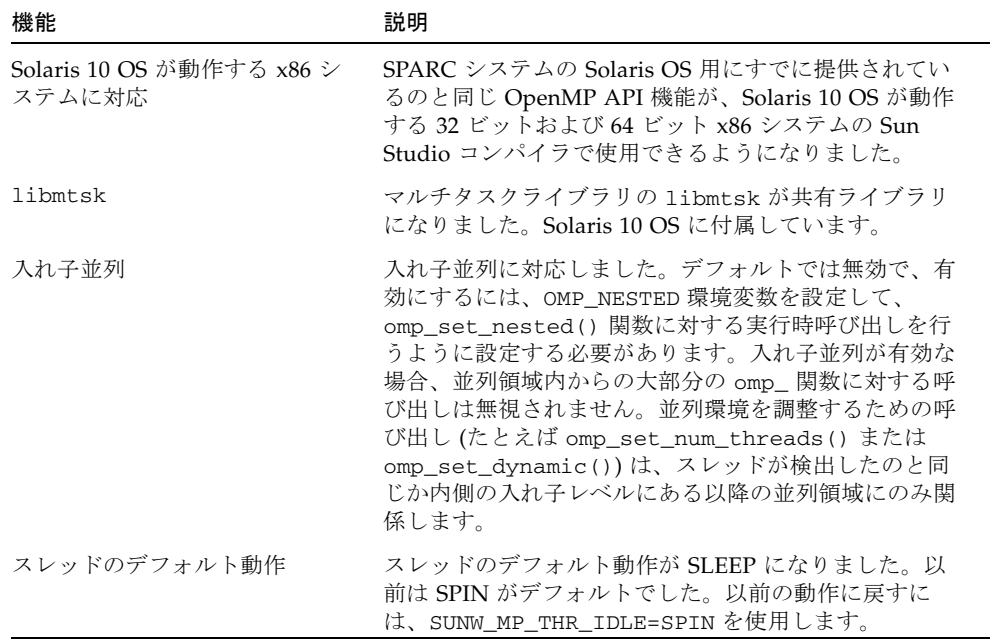

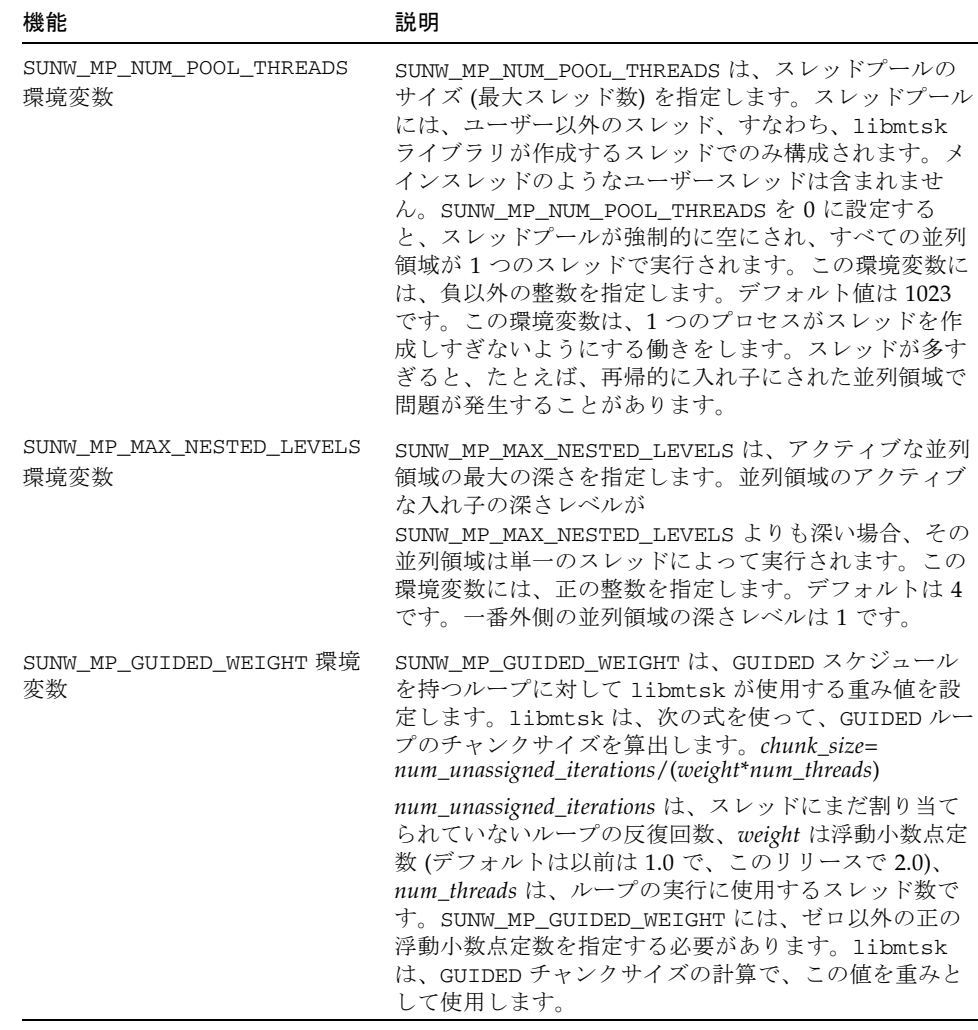

#### 表 2-5 OpenMP API の新機能 (続き)

<span id="page-34-0"></span>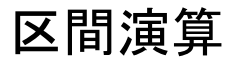

このリリースでは、区間演算の新機能はありません。

### <span id="page-35-0"></span>Sun Performance Library

表 2-6 Sun Performance Library の新機能

| 機能  | 説明                                                      |
|-----|---------------------------------------------------------|
| に対応 | 64 ビット Solaris OS x86 システム用の 64 ビット Solaris OS に対応しました。 |

64 ビット x86 版の Sun Performance Library は、次の点を除き、SPARC v9 版と機能 的に同じです。

- Ouad 精度ルーチン (dqdoti、dqdota) は使用できない
- 区間 BLAS ルーチンは使用できない
- 64 ビット整数パラメータを持つルーチンは使用できない。たとえば DAXPY() は 使用できますが、DAXPY\_64() は使用できません。

最適化済みの高性能 SSE2 ライブラリを使ってリンクするには、-xarch=amd64 フラ グを使用します。次に例を示します。

f95 -xarch=amd64 example.f -xlic\_lib=sunperf

### dmake

<span id="page-36-0"></span>

t

#### 表 2-7 dmake の新機能

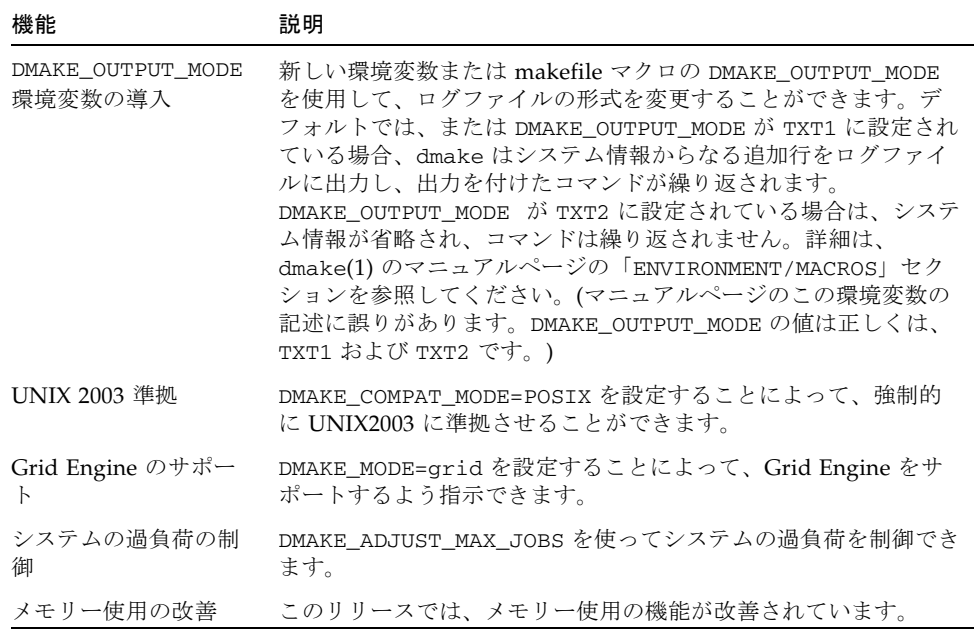

# <span id="page-37-0"></span>パフォーマンス解析ツール

表 2-8 パフォーマンス解析ツールの新機能

| 機能                                       | 説明                                                                                                    |
|------------------------------------------|----------------------------------------------------------------------------------------------------|
| 実験の形式の変更                                 | 実験の形式に変更が加えられました。ログに、ターゲットのサイズ<br>をビット単位で示すエントリが追加されました。また、バージョン<br>が 9.1 から 9.2 に変更されたのに伴い、新しい実験は以前のツールで<br>読み取れなくなりましたが、以前の実験は Sun Studio 10 のツールで<br>読み取ることができます。               |
| er_kernel $2 -$<br>ティリティ                 | 新しい er_kernel ユーティリティが追加されました (Solaris 10 OS<br>のみ)。この er_kernel ユーティリティを使用するには、DTrace へ<br>のアクセス権が必要です。                                                                           |
| パフォーマンスメト<br>リックの精度の向上                   | パフォーマンスアナライザおよび er_print の百分率メトリックの<br>精度が小数点以下1桁から2桁に向上しました。                                                                                                    |
| 実験の注記ファイル<br>の直接編集                       | パフォーマンスアナライザに、実験の注記ファイルを直接編集する<br>ための機能が追加されました。                                                                                                    |
| 関数名を表示するオ<br>プションの追加                     | パフォーマンスアナライザと er_print コマンドに、関数名を表示<br>するためのオプションが新しく追加されました。                                                                                                    |
| メトリック選択機能<br>の強化                         | パフォーマンスアナライザのメトリック選択機能が強化されまし<br>た。すべてのメトリックを一度に選択したり、選択解除したりでき<br>ます。                                                                                                    |
| 収集 GUI の変更                               | 派生プロセスに使用されていたメニューが「実験を収集」タブに移<br>動されました。メニューは、on および off オプションに加えて、all<br>オプションと拡張ハードウェアカウンタオーバーフロープロファイ<br>ル機能もサポートするようになっています。                                                  |
| ハードウェアカウン<br>タオーバーフロープ<br>ロファイル機能の強<br>化 | ハードウェアカウンタオーバーフロープロファイル機能が強化さ<br>れ、x86 系プロセッサを含む多くのプロセッサで使用できるようにな<br>りました。この強化機能は、dbx で collect -h コマンドや<br>collector hwprofile コマンドを使用することによって、またパ<br>フォーマンスアナライザの GUI から使用できます。 |
| appendfile オプ<br>ションの追加                  | er_print ユーティリティに、appendfile オプションが追加され<br>ました。このオプションを使用して、er_print ユーティリティか<br>らの出力を既存のファイルの最後に負荷することができます。                                                                      |
| er src ユーティリ<br>ティのデフォルト動<br>作の変更        | er_src ユーティリティのデフォルト動作が、次のコマンドと同じ動<br>作に変更されました。er_src -source all -1 object                                                                                                    |
| I2SE テクノロジの場<br>所                        | パフォーマンスアナライザおよび collect ユーティリティが、製品<br>のインストーラがデフォルトでインストールした場所の J2SE テクノ<br>ロジを使用するようになりました。                                                                                      |

表 2-8 パフォーマンス解析ツールの新機能 (続き)

| 機能                                   | 説明                                                                                                    |
|--------------------------------------|----------------------------------------------------------------------------------------------------|
| collect -J<br>java_args オプ<br>ションの追加 | collect -J java_args オプションは、プロファイリングに使用<br>する Java にフラグ引数を渡す手段を提供します。                                                           |
| 一時停止および再開<br>での標本収集動作の<br>変更         | 標本データは、一時停止の前と再開後に生成されますが、コレクタ<br>が一時停止しているときは生成されません。                                                                          |
| IVM 関数用の疑似関<br>数                     | Java モードにおける Java 仮想マシン (JVM) <sup>*</sup> 関数用の疑似関数名<br>が、 <jvm-overhead> から <jvm-system> に変更されました。</jvm-system></jvm-overhead> |
| <unknown> サブタ<br/>イプ</unknown>       | Java 関数の <unknown> サブタイプの名前がもっと分かりやすいも<br/>のに変更されました。</unknown>                                                                 |
| .er.rc ファイルの<br>パス                   | 処理済みの.er.rc ファイルのパスが、パフォーマンスアナライザ<br>の場合は、「エラー/警告ログ」ウィンドウに表示されるようになり<br>ました。er_print および er_src ユーティリティの場合は、<br>stderr に出力されます。 |
| JDK 1 4 2 HOME<br>環境変数               | データの収集に使用する Java パスを定義するための環境変数<br>JDK 1 4 2 HOME が廃止されました。                                                                     |
| ヒープのプロファイ<br>リング                     | JVM 1.5 でサポート廃止されるため、Java プログラムのヒーププロ<br>ファイリングが廃止されました。                                                                        |
| collect -jのオプ<br>ション拡張               | collect ユーティリティが、on または off 値を受け付けるほか、プ<br>ロファイリングに使用する Java へのパスも受け付けるようになりま<br>した。                                            |

\* 「Java 仮想マシン (JVM)」という用語は、Java プラットフォーム用仮想マシンを意味します。

# <span id="page-39-0"></span>統合開発環境 (IDE)

表 2-9 IDE の新機能

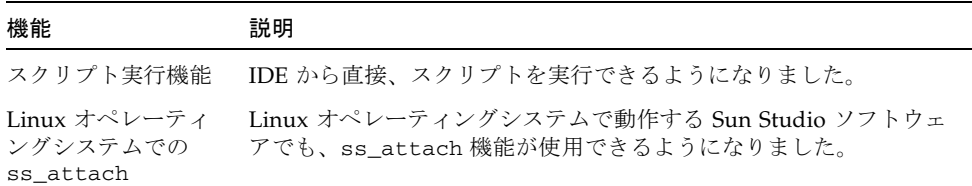

### <span id="page-39-1"></span>マニュアル類

Sun Studio 10 のマニュアル類の最新情報については、 http://developers.sun.com/prodtech/cc/support\_index.html の開発者 向けポータルサイトにある「Latest News」ページをお読みください。